## **brother.**

# AirPrint-opas

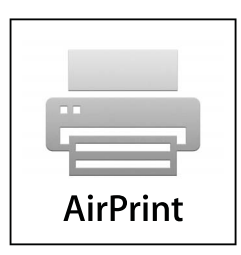

**Tämä opas on tarkoitettu mustesuihkumalleille.**

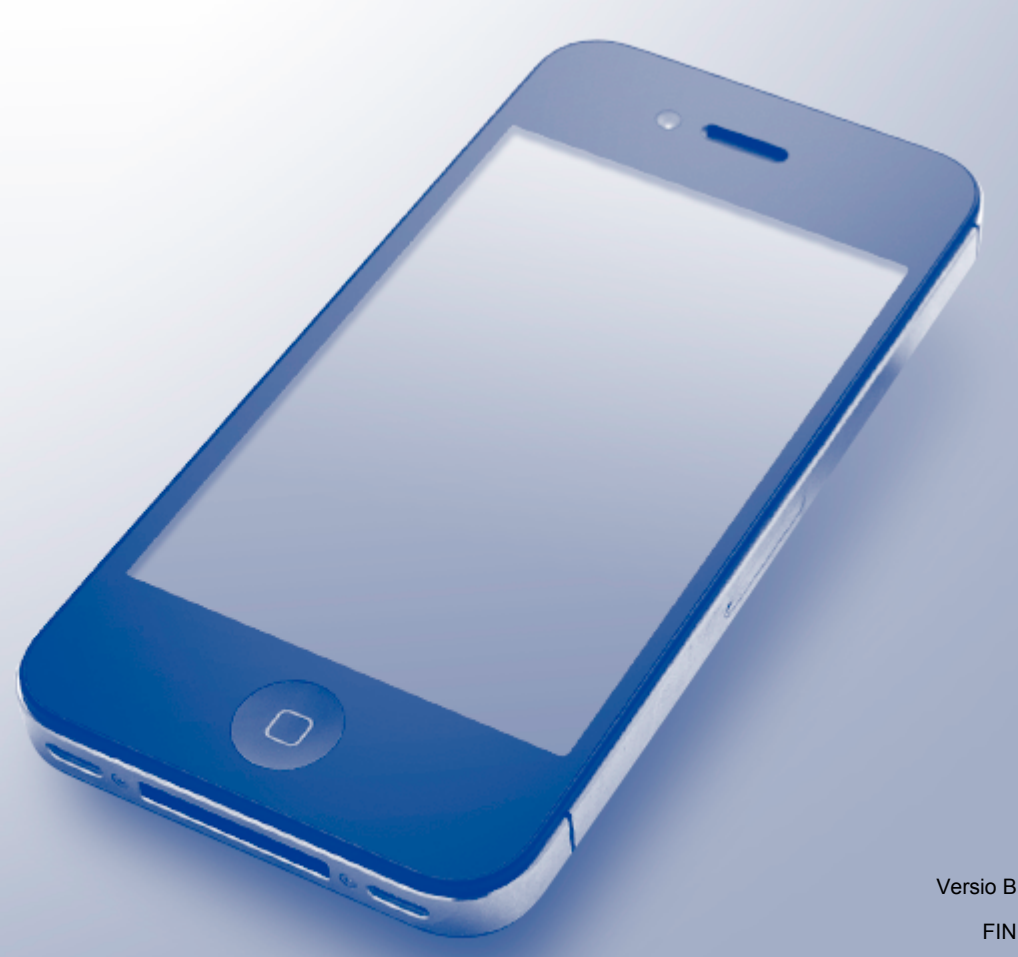

## **Soveltuvat mallit**

Tämä käyttöopas koskee seuraavia malleja:

DCP-J4110DW, MFC-J4310DW/J4410DW/J4510DW/J4610DW/J4710DW

## **Kuvakkeiden selitykset**

Tässä käyttöoppaassa käytetään seuraavaa kuvaketta:

**VINKKI** Vinkit kertovat, miten eri tilanteissa voi toimia tai miten toimintoa voi käyttää yhdessä muiden toimintojen kanssa.

## **Tavaramerkit**

Brother-logo on Brother Industries, Ltd.:n rekisteröity tavaramerkki.

Brother on Brother Industries, Ltd.:n tavaramerkki.

iPad, iPhone, iPod, iPod touch, Macintosh, OS X ja Safari ovat Apple Inc.:n tavaramerkkejä, jotka on rekisteröity Yhdysvalloissa ja muissa maissa. AirPrint ja AirPrint-logo ovat Apple Inc.:n tavaramerkkejä.

Wi-Fi Direct on Wi-Fi Alliancen tavaramerkki.

Wi-Fi Alliance on Wi-Fi Alliancen rekisteröity tavaramerkki.

Jokaisella yrityksellä, jonka ohjelman nimi mainitaan tässä oppaassa, on omaa ohjelmaansa koskeva ohjelmiston käyttöoikeussopimus.

**Kaikki Brother-tuotteissa näkyvät yritysten kauppanimet ja tuotenimet, niihin liittyvät asiakirjat ja muu aineisto ovat kaikki kyseisten yritysten tavaramerkkejä tai rekisteröityjä tavaramerkkejä.**

©2012 Brother Industries, Ltd. Kaikki oikeudet pidätetään.

## Sisällysluettelo

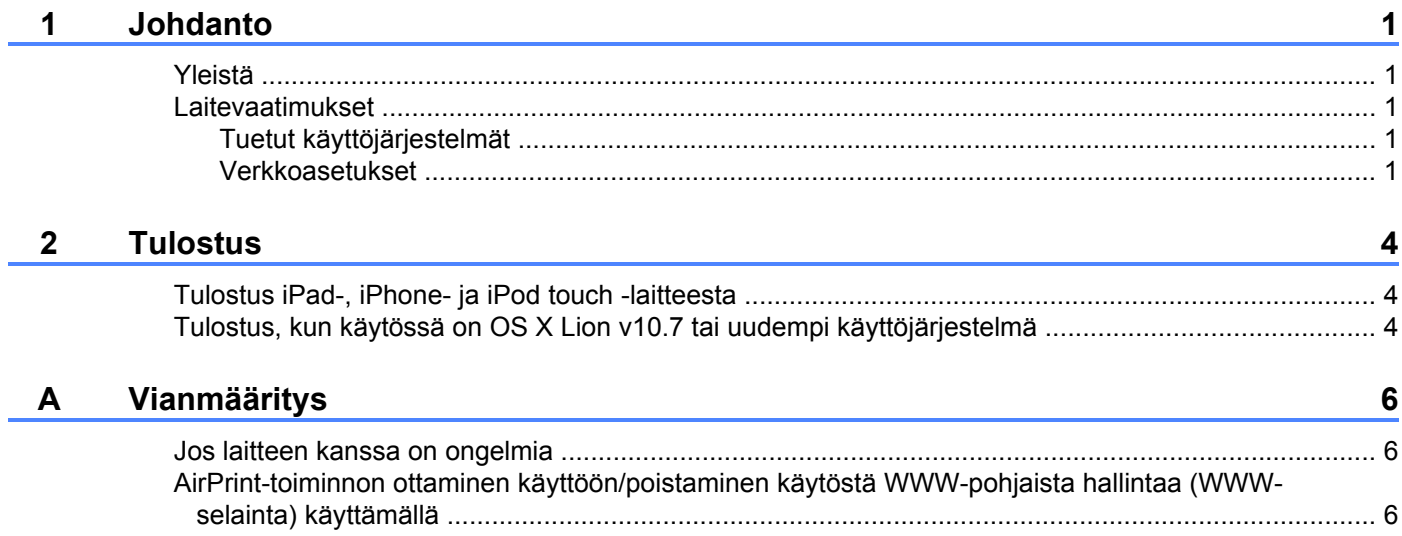

## <span id="page-3-1"></span><span id="page-3-0"></span>**Yleistä**

AirPrint-toiminnon avulla voit tulostaa langattomasti valokuvia, sähköposteja, WWW-sivuja ja dokumentteja iPad-, iPhone- ja iPod touch -laitteista asentamatta ohjainta.

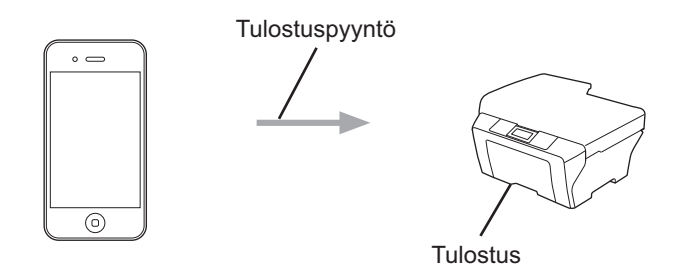

## <span id="page-3-2"></span>**Laitevaatimukset**

### <span id="page-3-3"></span>**Tuetut käyttöjärjestelmät**

AirPrint on yhteensopiva iPadin (kaikki mallit), iPhonen (3GS tai uudempi) ja iPod touch -laitteiden (3. sukupolvi tai uudempi) kanssa, joissa on iOS-käyttöjärjestelmän uusin versio. Katso lisätietoja Applen WWWsivustosta osoitteesta ([http://support.apple.com/kb/HT4356\)](http://support.apple.com/kb/HT4356).

### <span id="page-3-4"></span>**Verkkoasetukset**

Jotta AirPrint-toimintoa voi käyttää, mobiilaitteessa on oltava yhteys samaan langattomaan verkkoon Brotherlaitteen kanssa. AirPrint tukee langattomia yhteyksiä, joissa käytetään ad-hoc-verkkoa, infrastruktuuriverkkoa tai Wi-Fi Direct™ -toimintoa (vain tuetut mallit).

Katso mobiililaitteen käyttöoppaasta, miten laite määritetään langattomaan verkkoon. Safarin Kirjanmerkitkansiossa on oletusarvoisesti linkki mobiililaitteen käyttöoppaaseen, jota voi lukea Applen WWW-sivuilla.

Katso ohjeet Brother-laitteen määrityksestä langattomaan verkkoon Brother-laitteen Pika-asennusoppaasta ja Verkkokäyttäjän oppaasta.

Jos Brother-laitteesi tukee Wi-Fi Direct -toimintoa ja haluat määrittää Brother-laitteesi Wi-Fi Direct -verkkoon, lataa Wi-Fi Direct -verkon opas Brother Solutions Centeristä osoitteesta [\(http://solutions.brother.com/](http://solutions.brother.com/)).

Johdanto

#### **Ad-hoc-verkko**

Liitä mobiililaite Brother-laitteeseen ilman langatonta tukiasemaa tai reititintä.

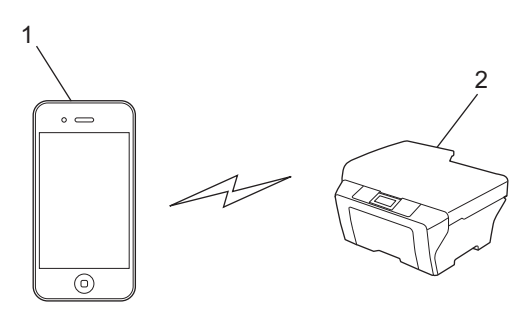

- **1 Mobiililaite**
- **2 Langaton verkkolaite (Brother-laitteesi)**

#### **Infrastruktuuriverkko**

Liitä mobiililaite Brother-laitteeseen käyttämällä langatonta tukiasemaa tai reititintä.

 Kun Brother-laite on kytketty langattomaan tukiasemaan tai reitittimeen käyttämällä laitteen langatonta ominaisuutta:

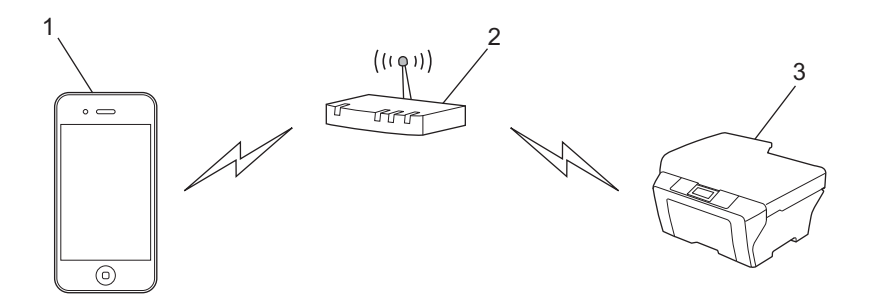

- **1 Mobiililaite**
- **2 Langaton tukiasema/reititin**
- **3 Langaton verkkolaite (Brother-laitteesi)**

Johdanto

Kun Brother-laite on kytketty langattomaan tukiasemaan tai reitittimeen verkkokaapelilla:

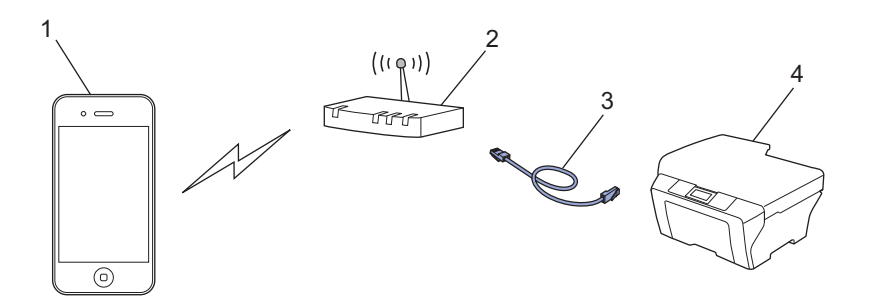

- **1 Mobiililaite**
- **2 Langaton tukiasema/reititin**
- **3 Verkkokaapeli**
- **4 Kiinteä tai langaton verkkolaite (Brother-laitteesi)**

#### **Wi-Fi Direct -verkko**

Liitä mobiililaitteesi Brother-laitteeseen Wi-Fi Direct -toiminnon avulla. Wi-Fi Direct -toiminnon avulla voit määrittää suojatun langattoman verkon Brother-laitteesi ja mobiililaitteen välille ilman tukiaseman käyttöä.

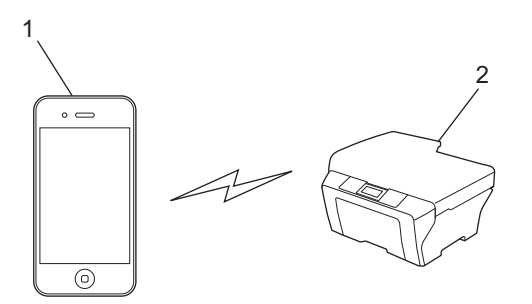

- **1 Mobiililaite**
- **2 Brother-laite**

#### **VINKKI**

Kun käytössä on Wi-Fi Direct, Brother-laite tukee vain kahdenvälistä langatonta tiedonsiirtoa.

## <span id="page-6-1"></span><span id="page-6-0"></span>**Tulostus iPad-, iPhone- ja iPod touch -laitteesta**

Tulostustoimenpide voi vaihdella sovelluksen mukaan. Seuraavassa esimerkissä käytetään Safaria.

- **4** Varmista, että Brother-laitteesi virta on kytketty.
- Avaa tulostettava sivu Safarilla.
- $3$  Kosketa  $2$ .
- 4 Kosketa **Tulosta**.
- **6** Varmista, että Brother-laitteesi on valittu. Jos on valittu eri laite tai jos ei ole valittu mitään laitetta, kosketa näyttöön tulevaa tulostimen nimeä tai **Valitse tulostin**. Käytettävissä olevien laitteiden luettelo tulee näyttöön. Valitse laitteesi.
- f Valitse haluamasi käytettävissä olevat vaihtoehdot, kuten tulostettavien sivujen lukumäärä tai kaksipuolinen tulostus (jos laitteesi tukee sitä).
- g Kosketa **Tulosta**.

#### **VINKKI**

- **•** Paperikoko ja -tyyppi määräytyvät iOS-sovelluksen mukaan.
- **•** Jos laite tukee Toimintalukko-ominaisuutta, AirPrint-tulostusta ei voi käyttää, jos tietokoneella tulostusta on rajoitettu. Katso lisätietoja Toimintalukko-ominaisuudesta Verkkokäyttäjän oppaasta ja Laajemmasta käyttöoppaasta.

## <span id="page-6-2"></span>**Tulostus, kun käytössä on OS X Lion v10.7 tai uudempi käyttöjärjestelmä**

Tulostustoimenpide voi vaihdella sovelluksen mukaan. Seuraavassa esimerkissä käytetään Safaria.

- **1** Varmista, että Brother-laitteesi virta on kytketty.
- **2** Käytä Macintosh-tietokoneessasi Safaria ja avaa sivu, jonka haluat tulostaa.
- c Valitse **Arkisto** ja osoita **Tulosta**.
- **4** Varmista, että Brother-laitteesi on valittu. Jos on valittu eri laite tai jos ei ole valittu mitään laitetta, osoita avattavaa **Tulostin**-luetteloa ja valitse Brother-laite käytettävissä olevien tulostinten luettelosta tai kohdasta **Lähellä olevat tulostimet**.
- 6 Valitse haluamasi käytettävissä olevat vaihtoehdot, kuten tulostettavien sivujen lukumäärä tai kaksipuolinen tulostus (jos laitteesi tukee sitä).

#### Tulostus

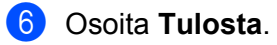

#### **b** Osoita OK.

#### **VINKKI**

Jos laite tukee Toimintalukko-ominaisuutta, AirPrint-tulostusta ei voi käyttää, jos tietokoneella tulostusta on rajoitettu. Katso lisätietoja Toimintalukko-ominaisuudesta Verkkokäyttäjän oppaasta ja Laajemmasta käyttöoppaasta.

**Vianmääritys**

<span id="page-8-0"></span>**A**

Tässä luvussa kerrotaan, miten AirPrint-tulostuksessa Brother-laitteella mahdollisesti esiin tulevat tyypilliset verkko-ongelmat ratkaistaan. Jos et tämän luvun luettuasi kykene ratkaisemaan ongelmaa, käy Brother Solutions Centerissä osoitteessa <http://solutions.brother.com/>.

## <span id="page-8-1"></span>**Jos laitteen kanssa on ongelmia**

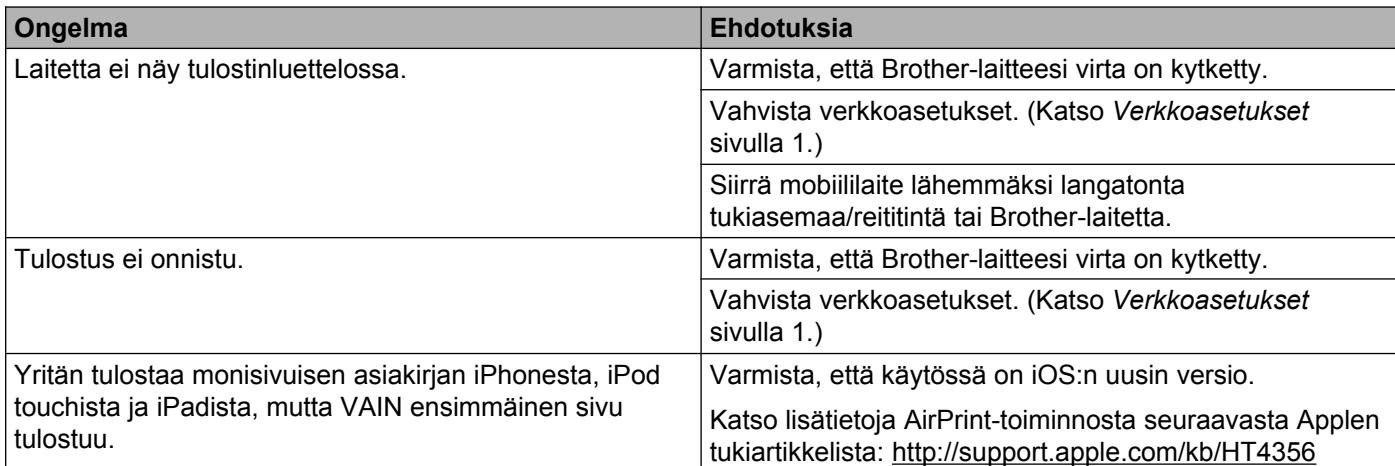

## <span id="page-8-2"></span>**AirPrint-toiminnon ottaminen käyttöön/poistaminen käytöstä WWW-pohjaista hallintaa (WWW-selainta) käyttämällä**

Laitteen AirPrint-ominaisuus voidaan ottaa käyttöön ja poistaa käytöstä tavallisella WWW-selaimella (oletusarvoisesti käytössä).

- **4** Varmista, että laite on yhteydessä samaan verkkoon kuin tietokone.
- 2 Avaa WWW-selain tietokoneesta.
- 3 Kirjoita "http://machine's IP address/" selaimen osoitekenttään (jossa "machine's IP address" on laitteesi IP-osoite).
	- Esimerkki:

http://192.168.1.2/

#### **VINKKI**

- **•** Laitteen IP-osoite näkyy ohjauspaneelin verkkovalikossa. Katso lisätietoja laitteesi Verkkokäyttäjän oppaasta.
- **•** Jos olet asettanut WWW-pohjaiselle hallinnalle kirjautumissalasanan, anna salasana **Login** (Kirjautuminen)-ruutuun ja napsauta sitten  $\rightarrow$ .

#### Vianmääritys

4 Laitteesta riippuen jokin seuraavista näytöistä tulee esiin.

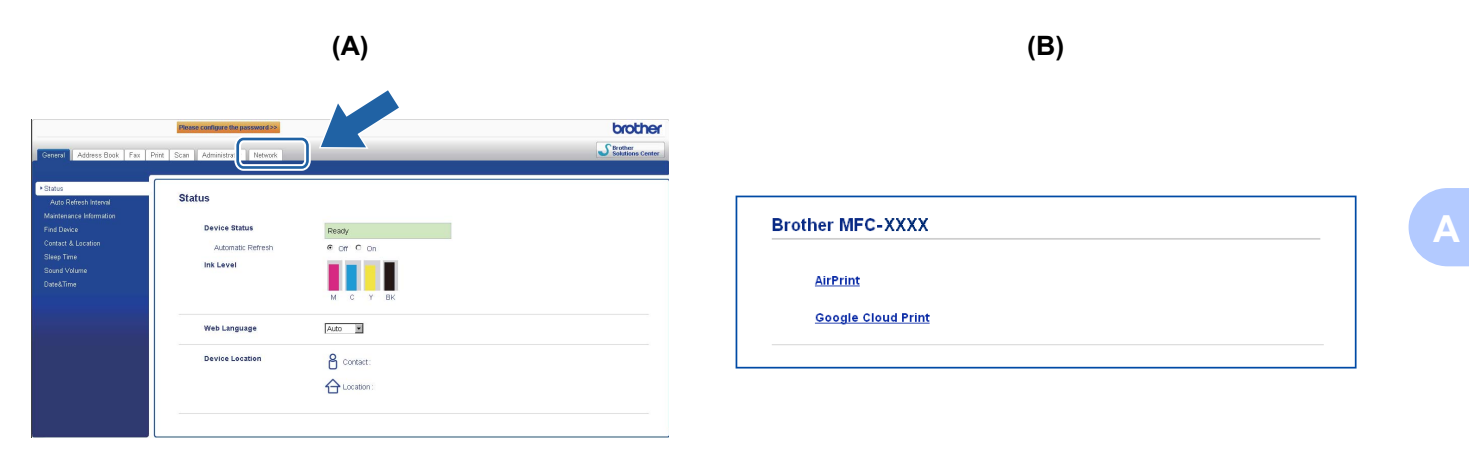

Tee jokin seuraavista:

- Jos näkyviin tulee näyttö (A)
	- 1 Napsauta **Network** (Verkko).
	- 2 Napsauta **Protocol** (Protokolla).
	- 3 Poista **AirPrint**-valinta, jos haluat poistaa AirPrint-toiminnon käytöstä; valitse **AirPrint**, jos haluat ottaa AirPrint-toiminnon käyttöön.
	- 4 Napsauta **Submit** (Lähetä).
- Jos näkyviin tulee näyttö (B)
	- 1 Napsauta **AirPrint**.
	- 2 Valitse **Disabled** (Ei käytössä), jos haluat poistaa AirPrint-toiminnon käytöstä; valitse **Enabled** (Käytössä), jos haluat ottaa AirPrint-toiminnon käyttöön.
	- 3 Napsauta **Submit** (Lähetä).

Käynnistä laite uudelleen.

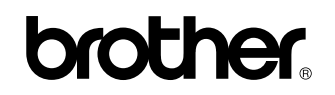

**Vieraile WWW-sivustollamme <http://www.brother.com/>**

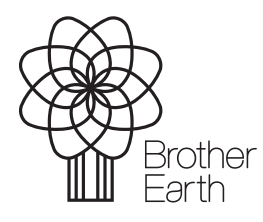

[www.brotherearth.com](http://www.brotherearth.com)